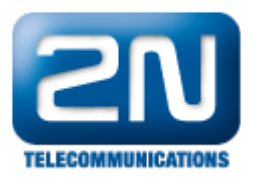

## 2N® VoiceBlue MAX - jak nastavit volání z FXS portů do GSM se zálohou přes VoIP

Čtyřkanálová brána 2N® VoiceBlue MAX má 4 FXS porty pro připojení analogové telefonní ústředny či samotných analogových telefonů, a také podporuje připojení do VoIP sítě přes Ethernet port. Uvažme situaci, že budeme chtít volat z analogových linek připojených k bráně a hovory budou směrovány na základě prefixů do GSM sítě. Pokud však dojde k překročení limitů na SIM kartách nebo budou všechny GSM moduly obsazeny, budeme chtít hovory směrovat k VoIP providerovi – to znamená, že VoIP síť bude sloužit jak záložní cesta pro všechny odchozí hovory.

Poznámka: předpokládá se, že máte správně zaregistrovánou bránu k Vašemu poskytovateli VoIP služeb (jiná brána, ústředna, atd.).

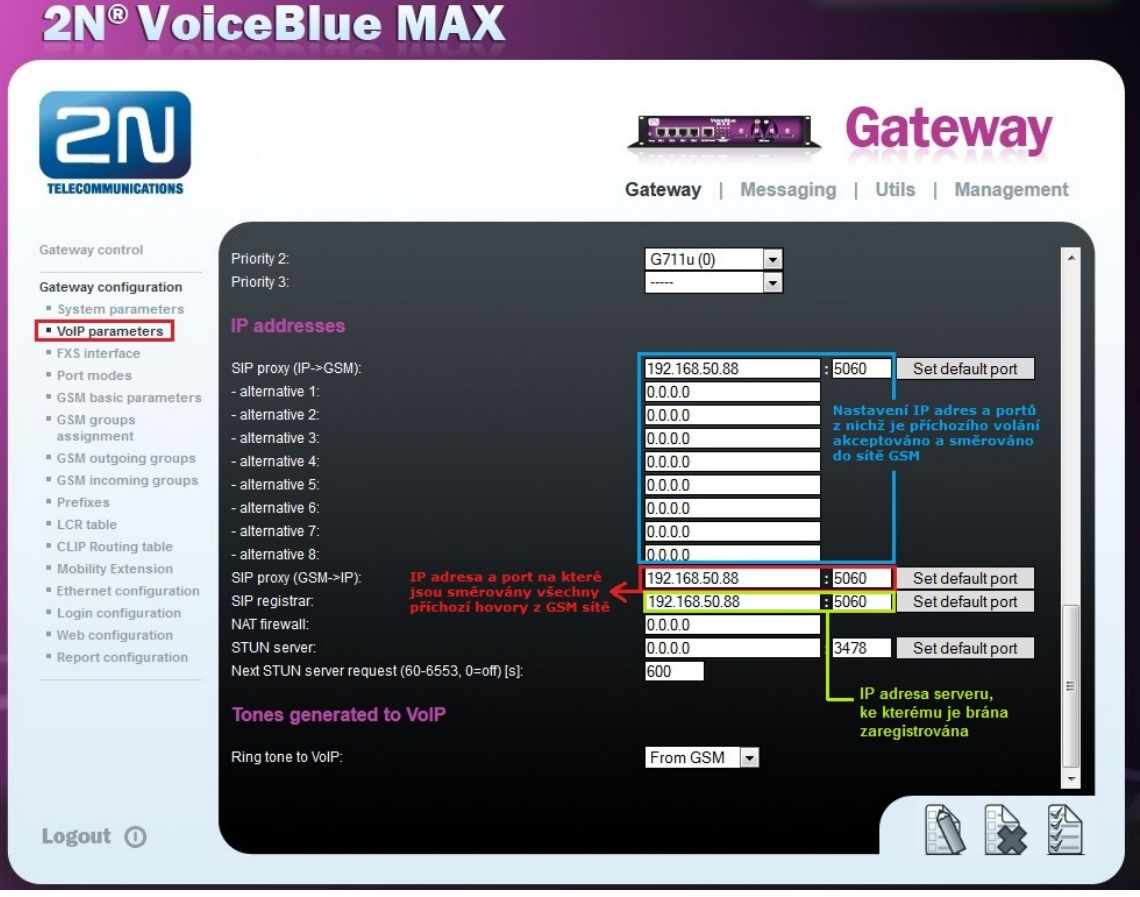

Jak nastavit záložní cestu pro hovory z analogových linek na bráně 2N® VoiceBlue MAX:

1. Jako první krok je nutné nastavit, jak budou směrovány hovory z analogových linek – toto nastavení je v sekci "Port modes", kde je potřeba pro FXS linky vybrat možnost, že hovory budou směrovány do LCR tabulky a případně do VoIP (Use LCR table or VoIP as a fallback port). Nastavení je znázorněno na níže uvedeném obrázku:

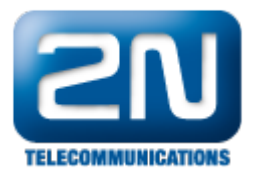

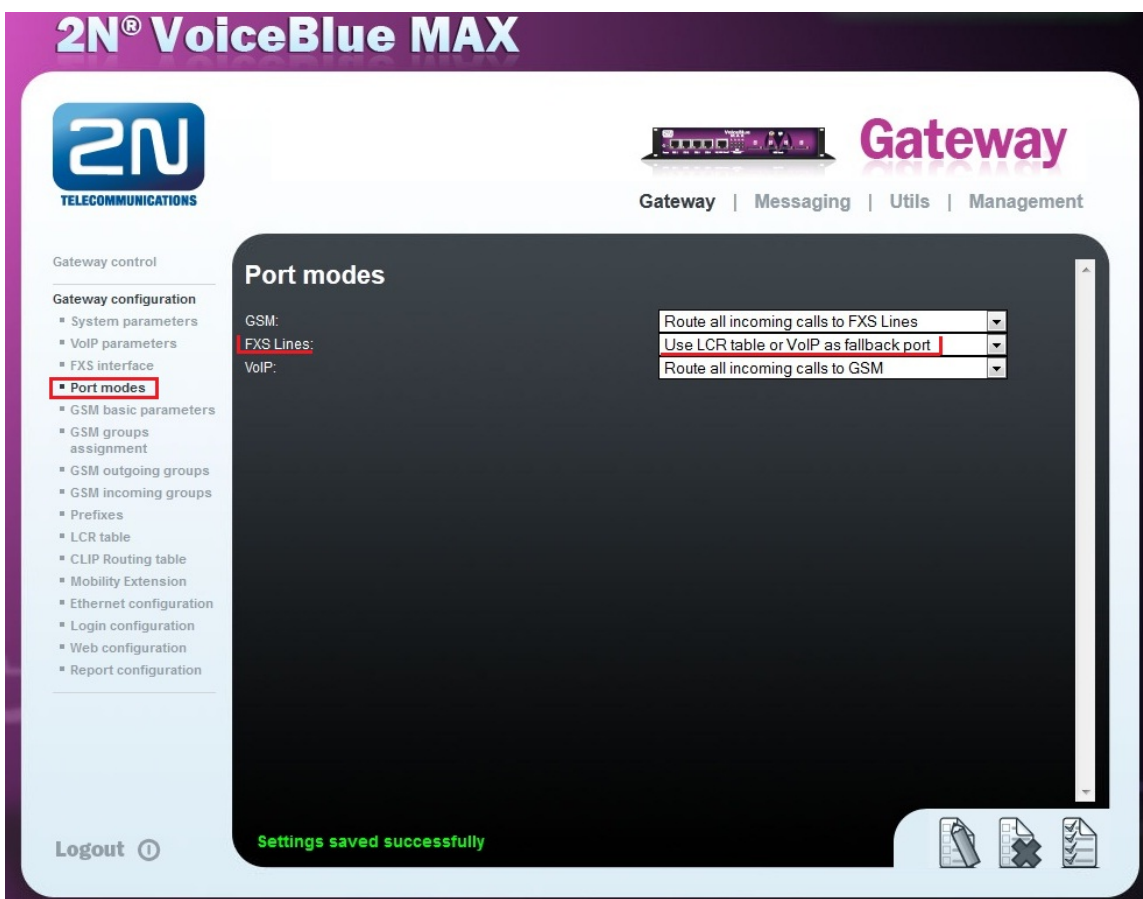

2. V dalším kroku je potřeba určit prefixy, které mohou být přes tuto bránu vytáčeny. GSM operátor má např. v naší zemi prefixy 6 a 7 s devítimístným číslovacím plánem.

Poznámka: Je zde také možnost pomocí 2N® VoiceBlue MAX brány modifikovat volané číslo - to lze specifikovat v tabulce pro náhradu prefixů "Table of replecad prefixes". Na níže uvedeném obrázku to nastaveno není.

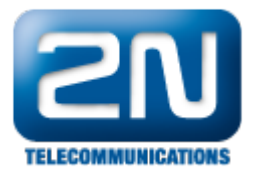

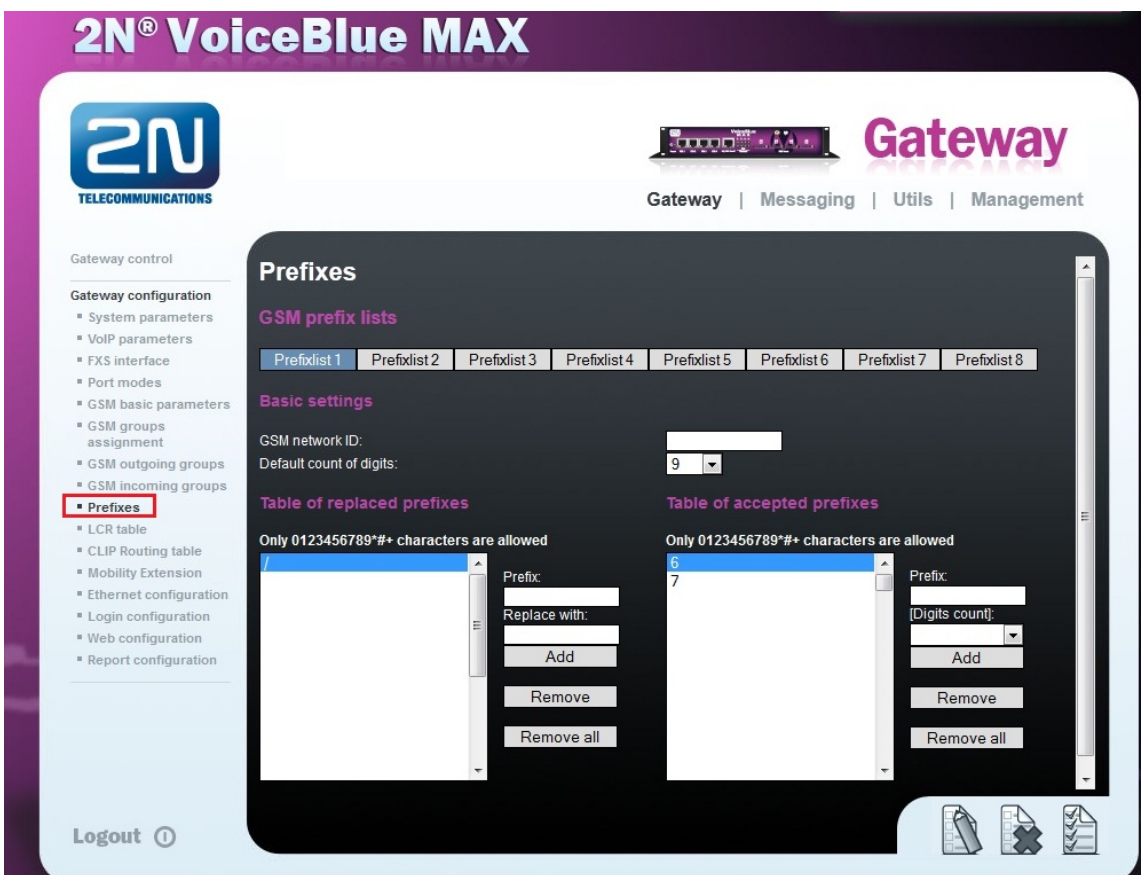

3. Lze nastavit až 8 odchozích GSM skupin a do těchto skupin přiřadit SIM karty, které budou pro odchozí hovory použity. V sekci "GSM group assignment" nastavte, které SIM karty (GSM moduly) patří do daných GSM skupin.

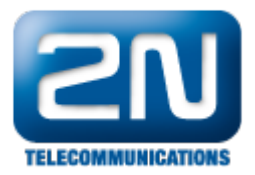

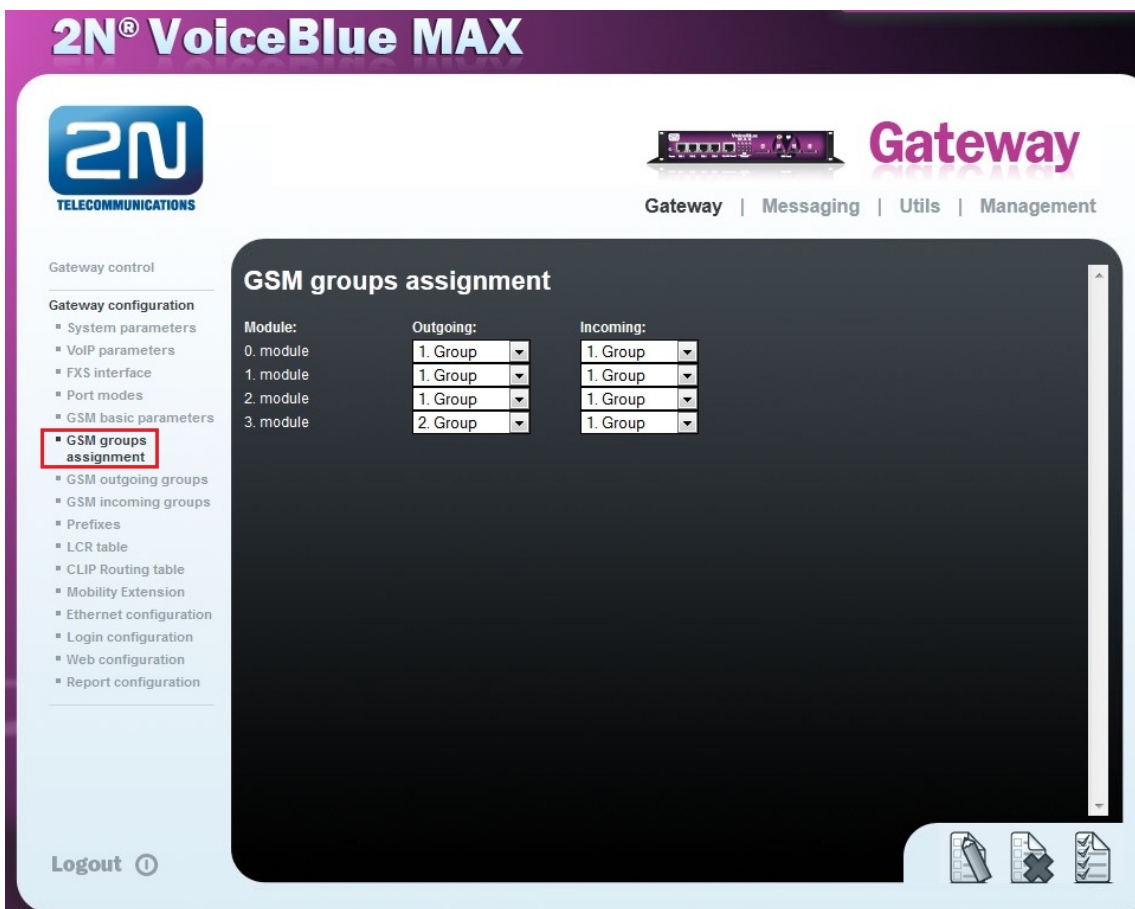

4. V posledním kroku je zapotřebí vytvořit LCR (Least Cost Routing) záznam pro daný prefixlist. V každém LCR záznamu je nutné vybrat daný "prefixlist" a k němu zvolit příslušnou GSM odchozí skupinu (příp. více skupin), která určí, přes které SIM karty bude odchozí hovor směrován. Dále je zde také možnost vybrat "Fallback port" (neboli záložní port), kterým je v našem příkladu rozhraní k poskytovateli VoIP služeb. To znamená, že pokud jsou GSM moduly zařazené do odchozí GSM skupiny 1 obsazené či na SIM kartách v těchto modulech byl vyčerpán limit, potom všechny další hovory budou směrovány přes VoIP rozhraní.

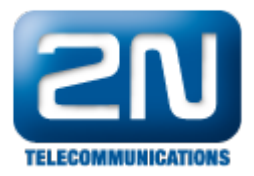

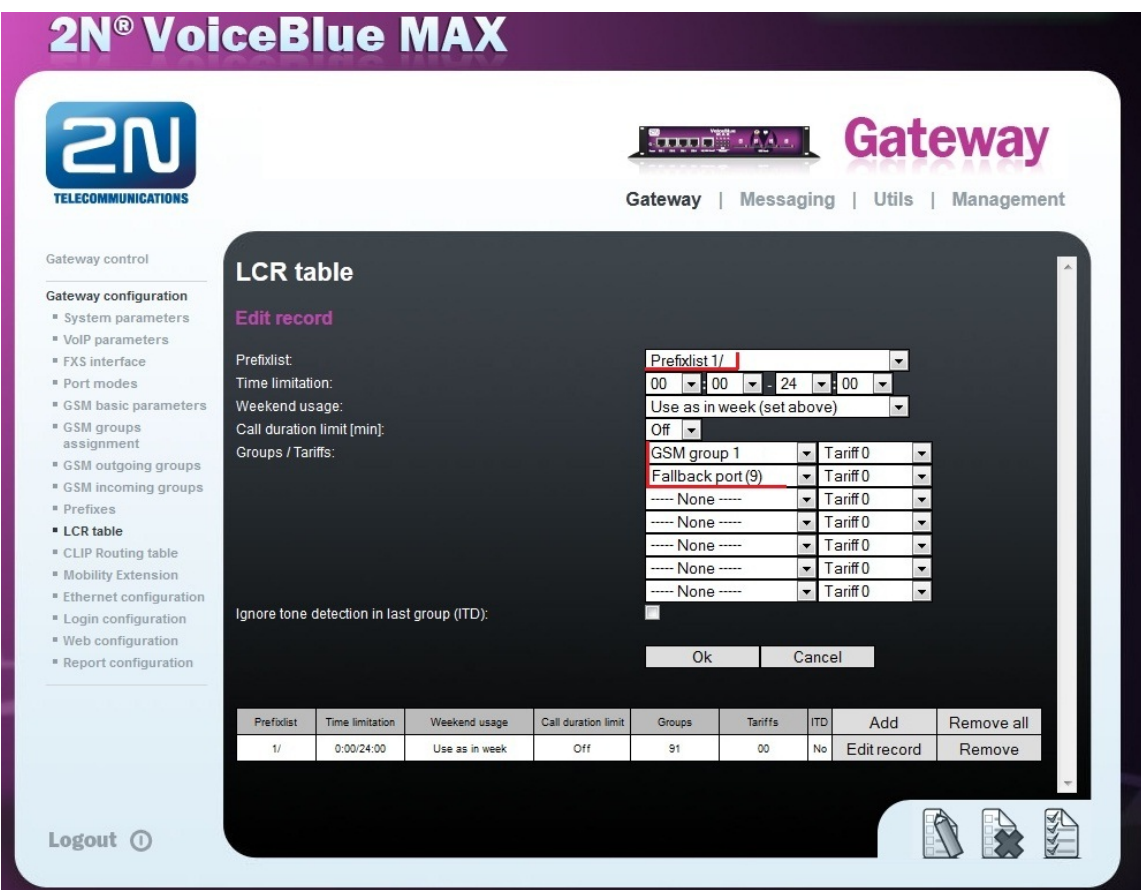

Další informace:

2N® VoiceBlue MAX (oficiální stránky 2N)